■WTW-DA105G 録画機本体のアップデート V22.1.24.5 A00037702

●録画機本体のアップデート方法

[https://www.wtw.jp/ccd/download/firmware/XVR\\_MC6630\\_2830\\_4\\_BD\\_4G\\_V5\\_updateV22.1.](https://www.wtw.jp/ccd/download/firmware/XVR_MC6630_2830_4_BD_4G_V5_updateV22.1.24.5_A00037702.zip) [24.5\\_A00037702.zip](https://www.wtw.jp/ccd/download/firmware/XVR_MC6630_2830_4_BD_4G_V5_updateV22.1.24.5_A00037702.zip)

①下記の URL より FW をダウンロード下さい。 ダウンロード後 ZIP ファイルを解凍し、フォルダの中のアップデートファイルのみを USB へ保存していただきますようお願い致します。

②FW を保存した USB を録画機本体の USB ポートへ接続下さい。 接続後ライブ映像から右クリックを押して下さい。 画面上部にアイコンが表示されます。

③上部アイコンからメンテナンスを左クリックします。

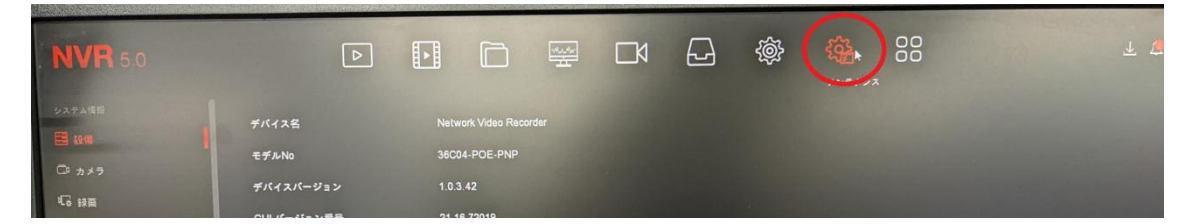

④手動アップデートを左クリックします。

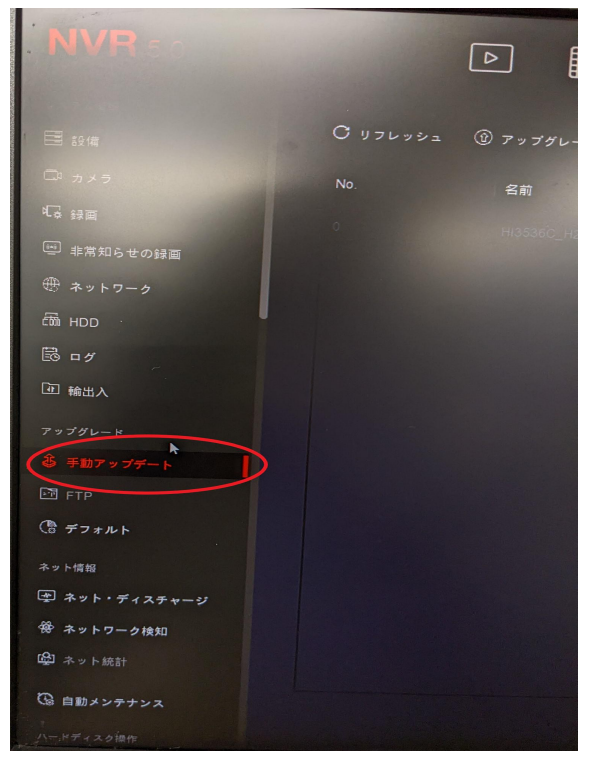

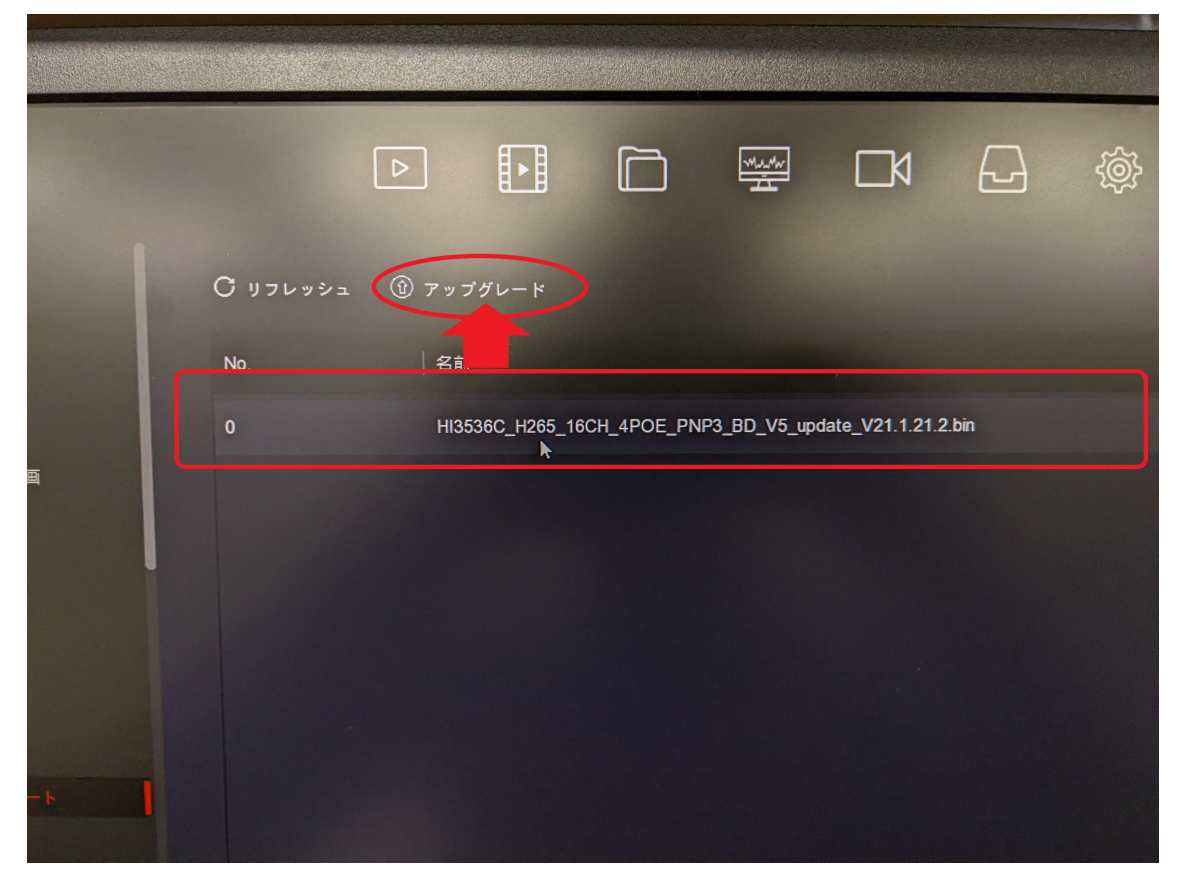

⑤表示されるファイル名を左クリックし、アップグレードを左クリックします。

以上で録画機のアップデートが完了です。